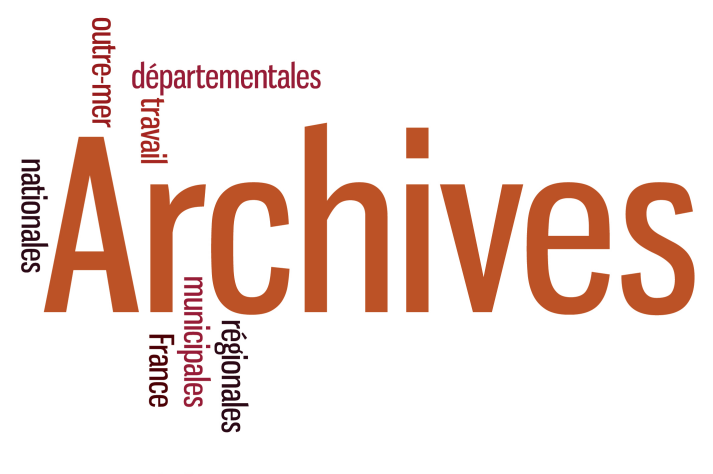

DIRECTION GÉNÉRALE DES PATRIMOINES ET DE L'ARCHITECTURE SERVICE INTERMINISTÉRIEL DES ARCHIVES DE FRANCE

### Intégrer le portail FranceArchives en toute sérénité : mode d'emploi

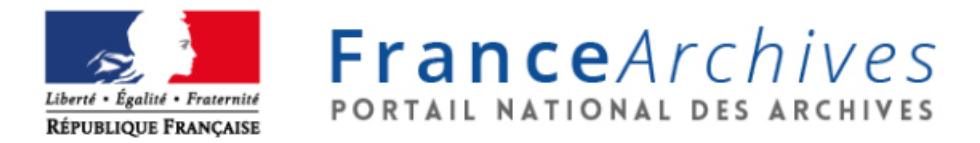

Chloe Fize - médiatrice des données du portail FranceArchives - SIAF Juin 2022

# <span id="page-1-0"></span>Table des matières

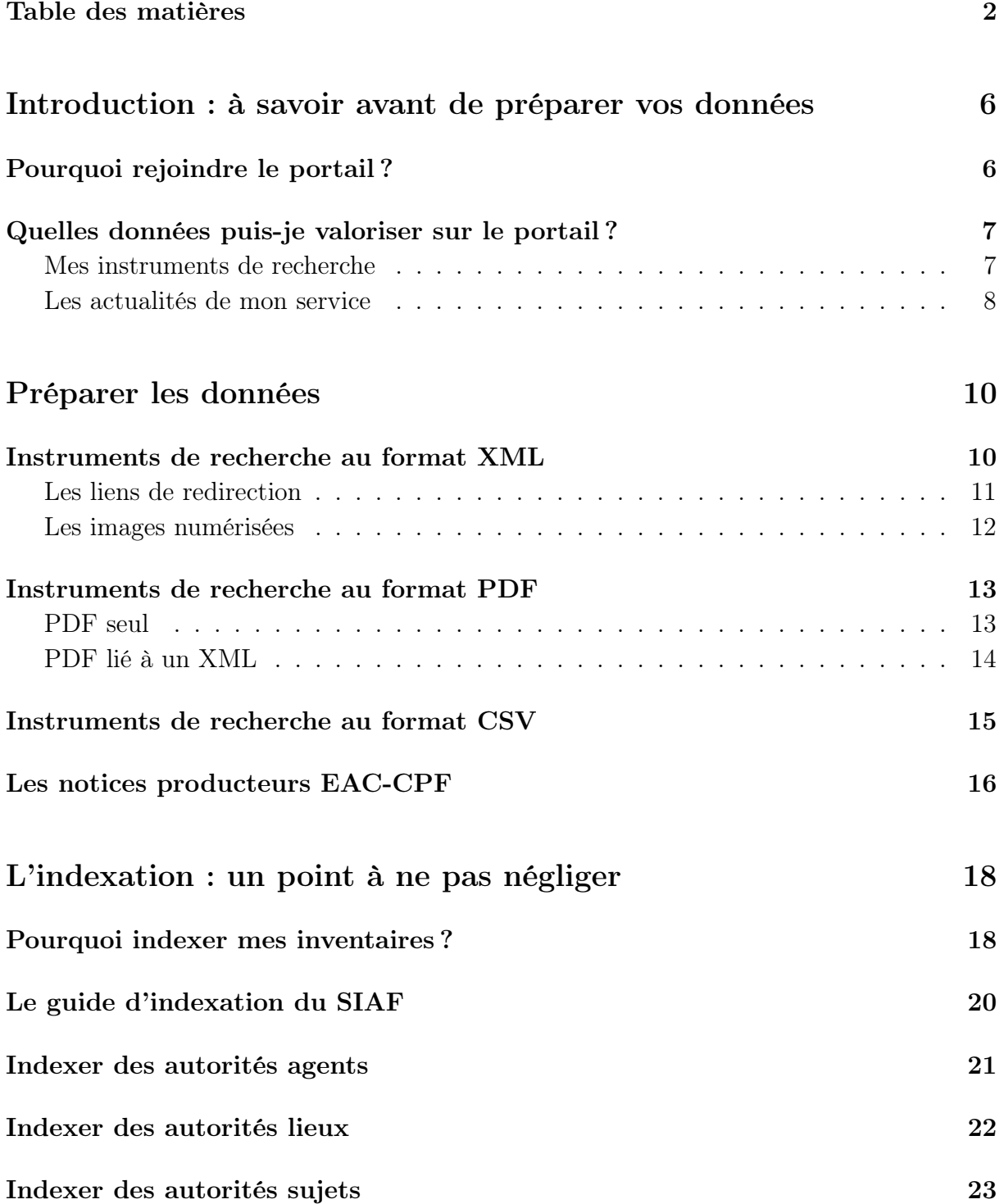

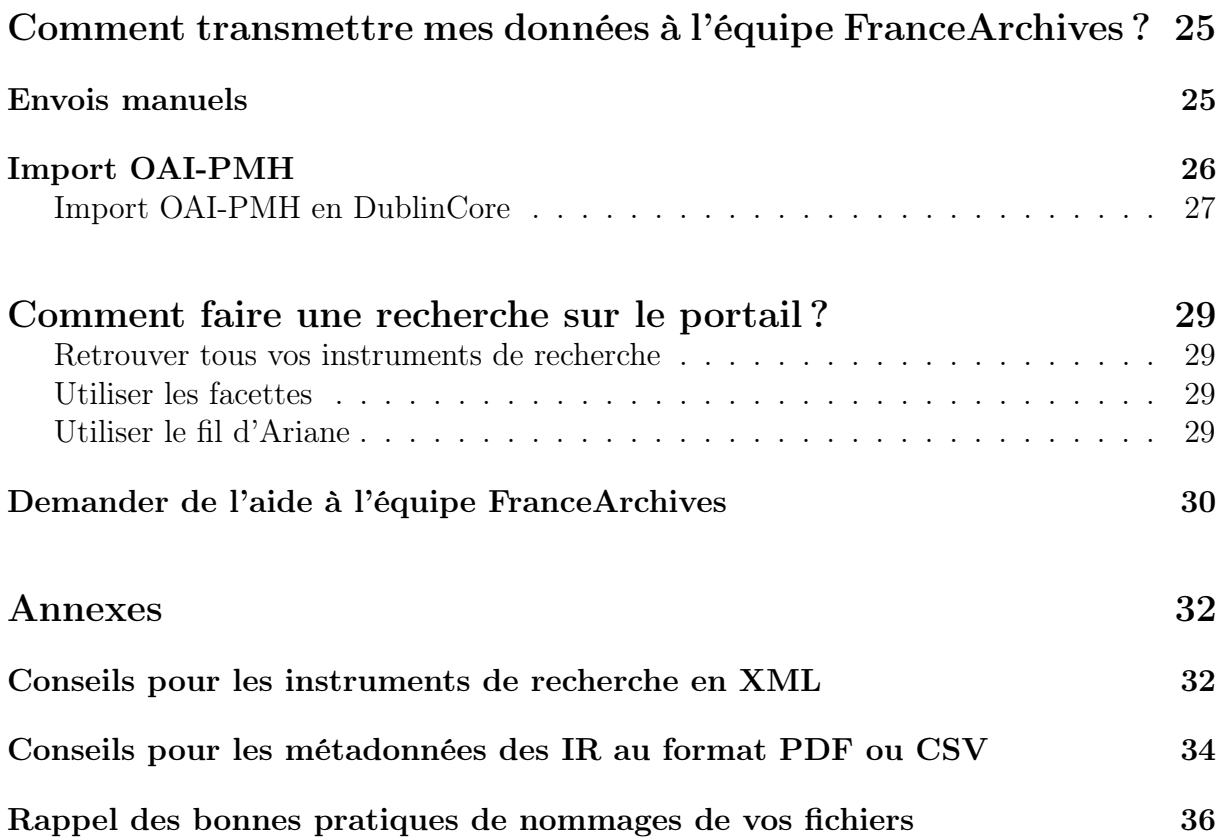

<span id="page-4-0"></span>Introduction : à savoir avant de préparer vos données

## <span id="page-5-0"></span>Pourquoi rejoindre le portail ?

Un bon dessin valant souvent mieux qu'un long discours...

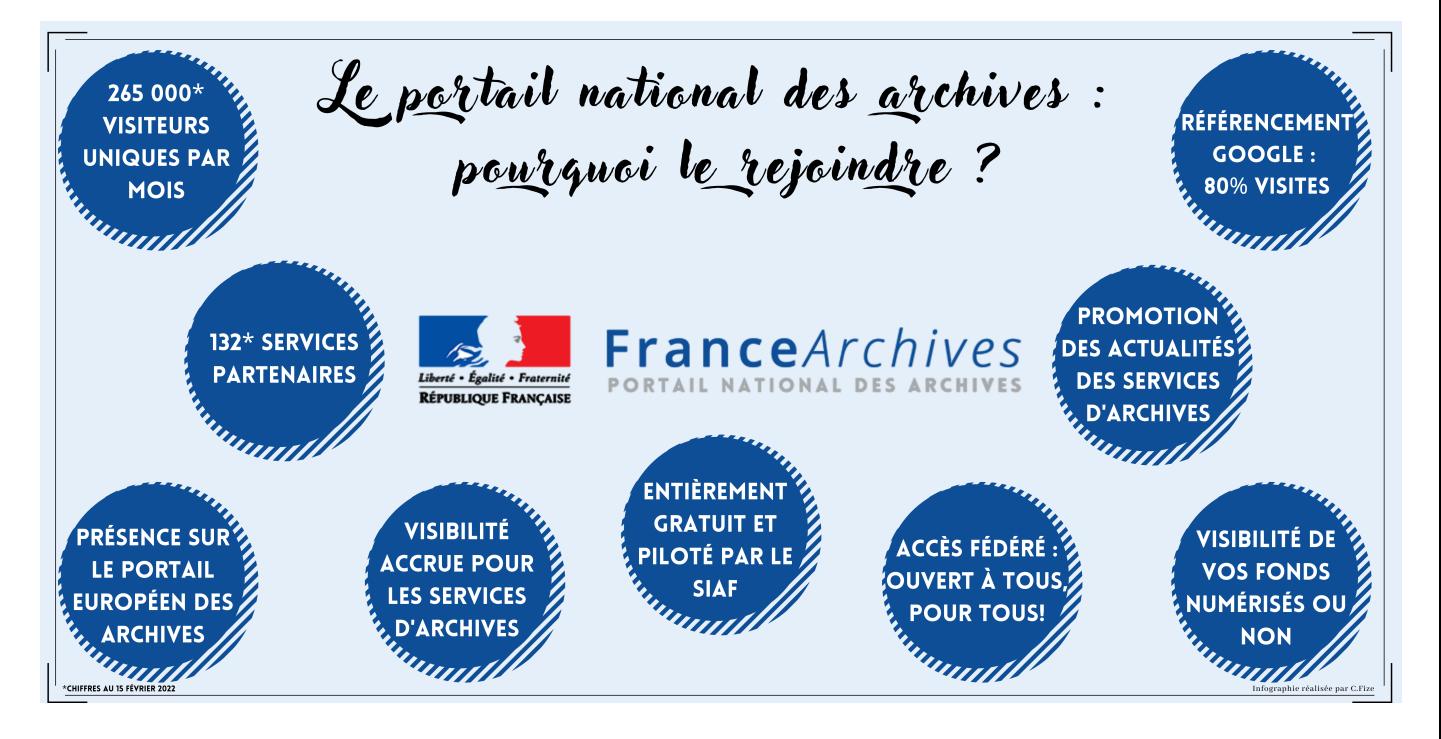

Intégrer le portail national des archives c'est donc offrir une plus grande visibilité à vos fonds en ligne quelque soient leurs formats (XML-EAD, PDF, CSV [1](#page-5-1) ). Accroître le nombre de visiteurs sur votre site web et participer à l'amélioration des données du web.

Ce petit guide s'efforce de répondre à toutes les questions que vous pouvez vous poser sur le portail FranceArchives.

Être en ligne sur FranceArchives c'est également être présent sur le [Portail européen](https://www.archivesportaleurope.net/fr) [des archives.](https://www.archivesportaleurope.net/fr) Les données publiées seront donc transformées aux formats apeEAD et apeEAD pour être valorisées sur le portail européen.

Il en va de même pour la [plate-forme de données ouvertes du ministère de la Culture.](https://data.culturecommunication.gouv.fr/explore/dataset/inventaires-des-archives-publiques-francearchives/information/)

Vos données sont donc librement accessibles en OpenData.

<span id="page-5-1"></span><sup>1.</sup> Se reporter à la page [10](#page-8-0)

# <span id="page-6-0"></span>Quelles données puis-je valoriser sur le portail ?

### Mes instruments de recherche

<span id="page-6-1"></span>En premier lieu, FranceArchives permet naturellement de valoriser vos instruments de recherche (IR).

Il n'y a pas de quantité minimale ou maximale attendue pour intégrer le portail. L'important est qu'un maximum de services soit présent ; vous pouvez donc tout à fait devenir partenaire en ne proposant qu'un seul IR.

Le type d'IR à mettre en ligne est également laissé au choix des services. Libre à vous donc de faire une sélection plus ou moins exhaustive d'IR en fonction, tant de l'avancement des inventaires, de leur taille ou autre critère. Tant qu'un IR est correctement formé (point détaillé en page [10\)](#page-8-0), il ne sera pas refusé à la publication.

Notez que le portail valorise également les fiches producteurs en EAC-CPF.

Par ailleurs seuls les inventaires de bibliothèques, les ouvrages imprimés, ou la presse ne seront pas acceptés. Le portail est réservé à la valorisation de fonds d'archives uniquement.

Toutefois, si au sein d'un fonds (fonds d'érudits par exemple), des ouvrages imprimés sont conservés car ils ont un lien avec l'inventaire du fonds d'archives correspondant, ils seront acceptés.

### Les actualités de mon service

N'oubliez pas que FranceArchives est aussi là pour valoriser toutes les actualités se rapportant à votre service. N'hésitez donc pas à envoyer toutes vos informations à l'adresse :

#### <actualites.siaf@culture.gouv.fr>

Il s'agit en général d'un petit texte de 15 à 30 lignes [2](#page-7-0) accompagné d'une image libre de droit au format Jpeg (.jpg), illustrant le propos.

Quelques exemples d'actualités valorisées sur le portail :

- Expositions et expositions virtuelles
- Journées d'étude et colloques
- Mises en ligne d'inventaires importants et à valoriser
- Lectures d'archives et autres
- Évènements ponctuels au sein du service
- Don exceptionnel d'archives
- Actualités insolites
- Offres d'emploi

Ces actualités sont publiées sur la page d'accueil de FranceArchives et accompagnées d'un tweet afin d'offrir encore plus de visibilité.

#### À la une

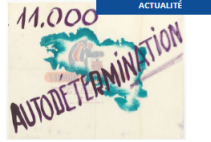

Publication d'une page sur les sources relatives à la guerre d'Algérie .<br>Dans le cadre du 60e anniversaire des accords d'Évian,<br>FranceArchives publie une page sur les sources relatives à re d'Algi

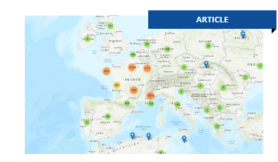

Découvrez la carte des lieux des archives ouvrez les archives référencées sur France/<br>: liées à un territoire grâce à une visualisatie<br>e des lieux des archives

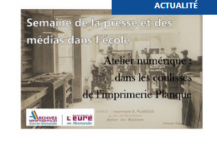

S'informer pour mieux comprendre le monde : la semaine de la presse et des médias aux Archives de l'Eure es de l'Eure orga Les A

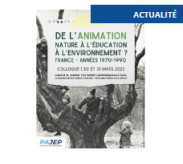

Organisation d'un colloque autour de 'De l'animation nature à l'éducation à l'environnement ?" par le Pôle de conservation des archives des associations de jeunesse et d'éducation populaire (PAJEP)

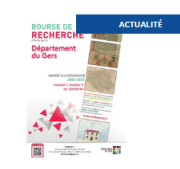

Attribution d'une bourse de recherche par le Département du Gers pour l'année universitaire 2021-2022

oncernees tout<br>ir à la documer<br>chives du Gers . . . . . . . .<br>aux Arc

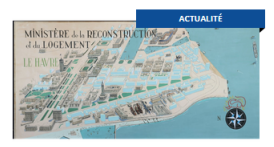

Les Archives du Havre reçoivent les archives de Pierre Courant (1897-1965), ancien maire de la

<span id="page-7-0"></span>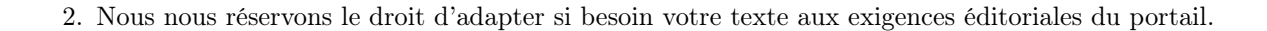

<span id="page-8-0"></span>Préparer les données

## <span id="page-9-0"></span>Instruments de recherche au format XML

Le XML-EAD 2002 est le format le plus couramment utilisé dans les archives. Il permet d'afficher toute l'arborescence de vos IR.

Si vos inventaires sont en XML-EAD, alors il suffit simplement de suivre les quelques petites recommandations schématisées en page [33.](#page-32-0)

Le format XML respecte la norme ISAD(G). Lorsque vous rédigez vos instruments de recherche, vous utilisez votre outil logiciel qui présente une interface graphique propre à chaque prestataire. Nous ne pouvons malheureusement pas détailler chacun de ces outils ici.

Vous devez identifier précisément où se trouvent les éléments essentiels dans votre interface : les titres, l'identifiant de l'IR, les dates, les liens externes, les liens de redirection vers des images, etc.

Le seul impératif est donc de bien connaître votre outil afin de pouvoir remplir les bons champs avec les bonnes données.

Ce guide détaille les balises XML correspondantes aux informations demandées. Si vous n'êtes pas familier de ces technologies, n'hésitez pas à nous contacter ou à vous tourner vers votre prestataire de service qui pourra vous aiguiller.

Si nous insistons autant sur cet aspect, c'est parce que nous n'avons pas accès à vos outils logiciels, nous fonctionnons directement avec les fichiers encodés. Par exemple, l'identifiant de votre IR correspond à la balise <<eadid>>, le titre à la balise

<<titleproper>>, etc.

Ne vous inquiétez donc pas de voir du code détaillé dans ce manuel. Toutes les lignes de code que vous verrez correspondent à des champs à remplir directement dans votre outil métier.

Lorsque vous décidez d'intégrer le portail FranceArchives, nous prenons toujours un moment pour vous accompagner, par téléphone, visioconférence ou rendez-vous sur place et regarder ensemble la forme que prennent vos données.

Nous effectuons également plusieurs phases de test permettant de cibler les éventuelles corrections à apporter. Vous n'êtes pas seuls face à vos données, si vous avez un problème ou si un élément vous parait incompréhensible, nous vous apporterons l'aide nécessaire au bon déroulement du processus.

Premièrement, il est important de s'assurer que vos fichiers soient nommés de façon identique à l'identifiant de l'instrument de recherche (balise <eadid>) :

Exemple :

 $Identifiant \rightarrow FRAD0000\_1234W567$ Intitulé du fichier :  $\longrightarrow$  FRAD0000\_1234W567.xml Balise → [<eadid>FRAD0000\\_1234W567</eadid>](<eadid>FRAD0000_1234W567</eadid>)

Ils doivent donc être formés à partir de votre code de service<sup>[3](#page-10-2)</sup> suivi d'un *underscore* (tiret du 8 sur le clavier), l'identifiant qui suit reste libre, à la seule condition qu'il n'y ait ni espace ni ponctuation ni accent. Évitez également le versionning et les éléments de date. [4](#page-10-3)

#### Exemple : AD 00-série Y août 2019 v3.xml  $\rightarrow$  FRAD0000\_serieY.xml

Attention à bien vérifier que votre logiciel de traitement est bien paramétré pour encoder vos fichiers en UTF-8.

Pour vous en assurer, vous pouvez regarder dans les paramètres de votre outil ou, si vous en avez la possibilité, retrouvez cette mention à la première ligne de votre fichier XML :

<span id="page-10-0"></span><?xml version ="1.0" encoding =" UTF -8" ?>

Si toutes ces exigences sont respectées, votre fichier XML sera conforme et pourra être mis en ligne. Si vous avez le moindre doute, n'hésitez pas à nous faire parvenir [5](#page-10-4) un fichier de test, nous pourrons ainsi vérifier que tout est correct.

### Les liens de redirection

FranceArchives permet de créer un lien entre l'internaute et le service d'archives conservateur. Le but est donc de permettre une redirection vers votre site web.

Très simplement, il suffit qu'un lien (si possible pérenne) renvoyant à l'IR concerné sur votre site. Dans votre outil logiciel, ces liens s'insèrent la plupart du temps dans des champs de type "lien externe".

Si vous n'êtes pas sûr de l'emplacement, vous pouvez vous tourner vers votre prestataire afin de lui demander comment faire pour que le lien soit placé dans un attribut <url=""> de la balise <<eadid>>.

Comme ci-dessous :

<span id="page-10-1"></span><eadid url =" https :// service . archives .fr/"> FRAD0000\_1234W567 </ eadid >

<span id="page-10-2"></span><sup>3.</sup> Si vous n'avez pas de code de service défini, merci de faire une demande auprès de <archivage.numerique.siaf@culture.gouv.fr>

<span id="page-10-3"></span><sup>4.</sup> Se référer à la page [36](#page-35-0) pour retrouver l'ensemble des préconisation de nommage de fichiers

<span id="page-10-4"></span><sup>5.</sup> Retrouvez la procédure d'envoi à la page [25](#page-23-0)

### Les images numérisées

Si vous avez des images ou documents numérisés et accessibles en ligne, ils peuvent aisément être valorisés sur le portail.

Pour cela il faut, de la même manière que pour les liens de redirection, récupérer l'URL pérenne et l'ajouter dans le champ dédié : "lien externe", "lien image", "lien vers une ressource numérisée" ou autre, tout dépend de votre outil.

En cas de doute, demandez à votre prestataire quelle case correspond à la balise <dao> dans un XML. Celle-ci peut prendre plusieurs formes :

```
<daogrp role =" series ">
     <daoloc href =" http :// www . archives .fr/ ark :/66007 "
     title =" TitreIR "/>
     <daoloc href =" http :// www . archives .fr/ ark :/66007/ mode . vignette "
     role =" thumbnail "/>
</ daogrp >
<dao xlink : href =" http :// archives .fr/ affiche /1 R1019 "
  xlink : title =" TitreImage ">
\langle/dao>
<dao xlink : href =" http :// archives .fr/ affiche /1 R1019 / vignette "
  xlink : title =" TitreImage ">
\langle dao >
```
Ici le premier lien permet de créer le bouton "Consulter le document numérisé" ; le mode "vignette" permet quant à lui d'afficher l'image miniature visible comme ci-dessous. Selon votre prestataire, la construction de ces deux liens peut s'avérer différente de l'exemple exposé précédemment.

Si tel est le cas vous pouvez vous tourner vers ce dernier afin qu'il vous informe de la forme que prendra la structure de vos URL et nous pourrons faire des tests ensemble par la suite.

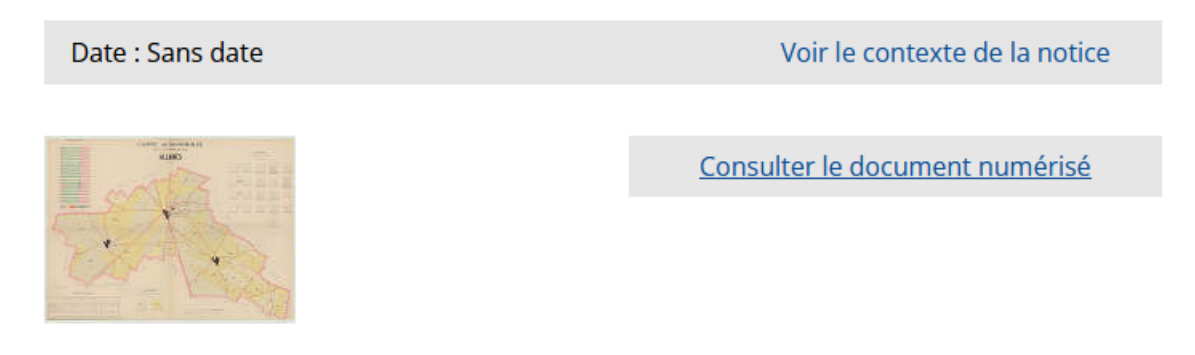

Exemple d'un IR présentant des images numérisées

FranceArchives ne peut pas stocker des images en local. Vous ne pouvez donc valoriser sur le portail que les images qui sont déjà consultables en ligne sur votre site.

## <span id="page-12-0"></span>Instruments de recherche au format PDF

Les fichiers PDF doivent être au format texte et non image. À savoir qu'il doit être possible de rechercher grâce à un  $Ctrl + F$  dans le document PDF lui-même. Cela permet d'indexer en plein texte : si une expression recherchée par l'internaute est présente dans le corps du document PDF, alors il remontera dans les résultats de recherche de FranceArchives.

Deux cas peuvent alors se poser :

— PDF seul

— PDF lié à un XML

### PDF seul

<span id="page-12-1"></span>Si votre IR est uniquement disponible au format PDF, il est indispensable d'adjoindre des éléments de métadonnées permettant de créer le premier niveau de l'instrument de recherche et d'ajouter des éléments d'indexation supplémentaires.

Ces métadonnées sont représentées sous la forme d'un fichier metadata.csv qui vous sera fourni par l'équipe FranceArchives.

Celui-ci contient des colonnes précises à remplir<sup>[6](#page-12-2)</sup> et il est nécessaire de suivre quelques normes afin que rien n'entrave la mise en ligne. [7](#page-12-3)

À noter que seules les deux premières colonnes sont obligatoires : [identifiant\\_](identifiant_fichier) [fichier](identifiant_fichier)<sup>[8](#page-12-4)</sup> et <titre>; cependant, la complétion des autres champs permettra une diffusion plus qualitative, et par conséquent plus intéressante pour l'usager final.

Le fichier de metadata.csv doit contenir 1 ligne par fichier .pdf lié. Cela implique que si vous fournissez à l'équipe FranceArchives un lot de 10 PDF, vous aurez 1 seul fichier metadata.csv comprenant 10 lignes.

<span id="page-12-3"></span><span id="page-12-2"></span><sup>6.</sup> Retrouvez tous les éléments importants résumés en page [35](#page-34-0)

<sup>7.</sup> N'hésitez pas à vous adresser aux membres de l'équipe FranceArchives si vous rencontrez des difficultés pour alimenter ce fichier.

<span id="page-12-4"></span><sup>8.</sup> Il se substitue à la balise <<eadid>> de l'IR .xml

### PDF lié à un XML

Si vos fichiers PDF sont imbriqués dans un fichier XML, ils peuvent être importés sur le portail avec le fichier XML qui les relient, sans avoir recourt au CSV.

Pour cela il faut nous communiquer le .xml et le .pdf ensemble et lier le PDF dans le XML grâce à un champ de type "lien externe" ou "image" selon votre outil métier. Si vous ne retrouvez pas le champs correspondant, demander à votre prestataire comment générer la balise suivante :

<archref href =" FRAD0000\_1234W567 .pdf"/>

Information importante :

Sur le portail européen des archives, seules les informations de métadonnées, contenues dans le fichier metadata.csv sont récupérées et valorisées.

Il est donc important d'apporter un grand soin à la rédaction de ce fichier.

Element très important :

La première case du fichier metadata.csv nommée [identifiant\\_fichier](identifiant_fichier) permet de faire le lien entre les informations contenues dans la ligne et le fichier PDF auquel elle se reporte.

Il en va de même pour le champ renseigné dans votre interface graphique (qui correspond la balise <archref> dans votre XML).

Il est indispensable que le nom de votre fichier .pdf soit exactement identique dans la cellule du tableur, dans le champ adéquat de votre outil ou dans la balise <archref>, sans oublier l'extension :

FRAD0000\_1234W567.pdf

## <span id="page-14-0"></span>Instruments de recherche au format **CSV**

Les IR au format CSV sont utilisés pour intégrer des données décrites dans une base de données ou des fonds iconographiques.

Si vous souhaitez intégrer des IR CSV, signalez-vous auprès de l'équipe FranceArchives qui vous fournira le modèle de fichier adéquat.

Cet import se fait sur la base d'un fichier "parent" et d'un ou plusieurs fichiers "enfants". Le "parent" est le metadata.csv, il fonctionne exactement comme celui prévu pour les fichiers PDF explicité ci-avant dans ce guide.

Les fichiers "*enfants*" quant à eux sont des fichiers dits de "data". Ils contiennent donc les données de l'instrument de recherche, comme le sont les fichiers PDF.

Il faudra nécessairement adjoindre un fichier metadata.csv au(x) fichier(s) data.csv. Tous ces éléments pourront être explicité oralement par l'équipe FranceArchives lors des phases de test ;

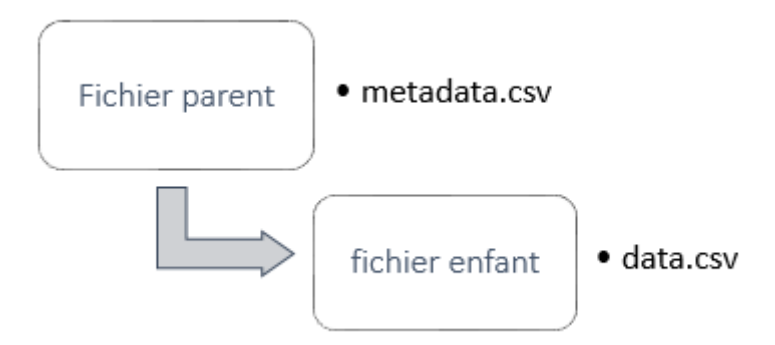

Si vos fonds sont décrits consultables en ligne, Vous pourrez renseigner l'URL de chacun des éléments.

Quelque soit le format dans lequel vous souhaitez valoriser vos données, n'hésitez pas à vous reporter à l'annexe [Rappel des bonnes pratiques de nommages de vos fichiers](#page-35-0) disponible en page n[°36](#page-35-0) afin de vous assurer que votre politique de nommage est bien conforme aux attentes.

# <span id="page-15-0"></span>Les notices producteurs EAC-CPF

De la même manière que pour les exports XML-EAD, les notices EAC-CPF doivent être nommées avec le code du service et un identifiant pérenne.

Notez que les exports doivent être uniquement au format XML. Les PDF, Word ou autres ne seront pas acceptés.

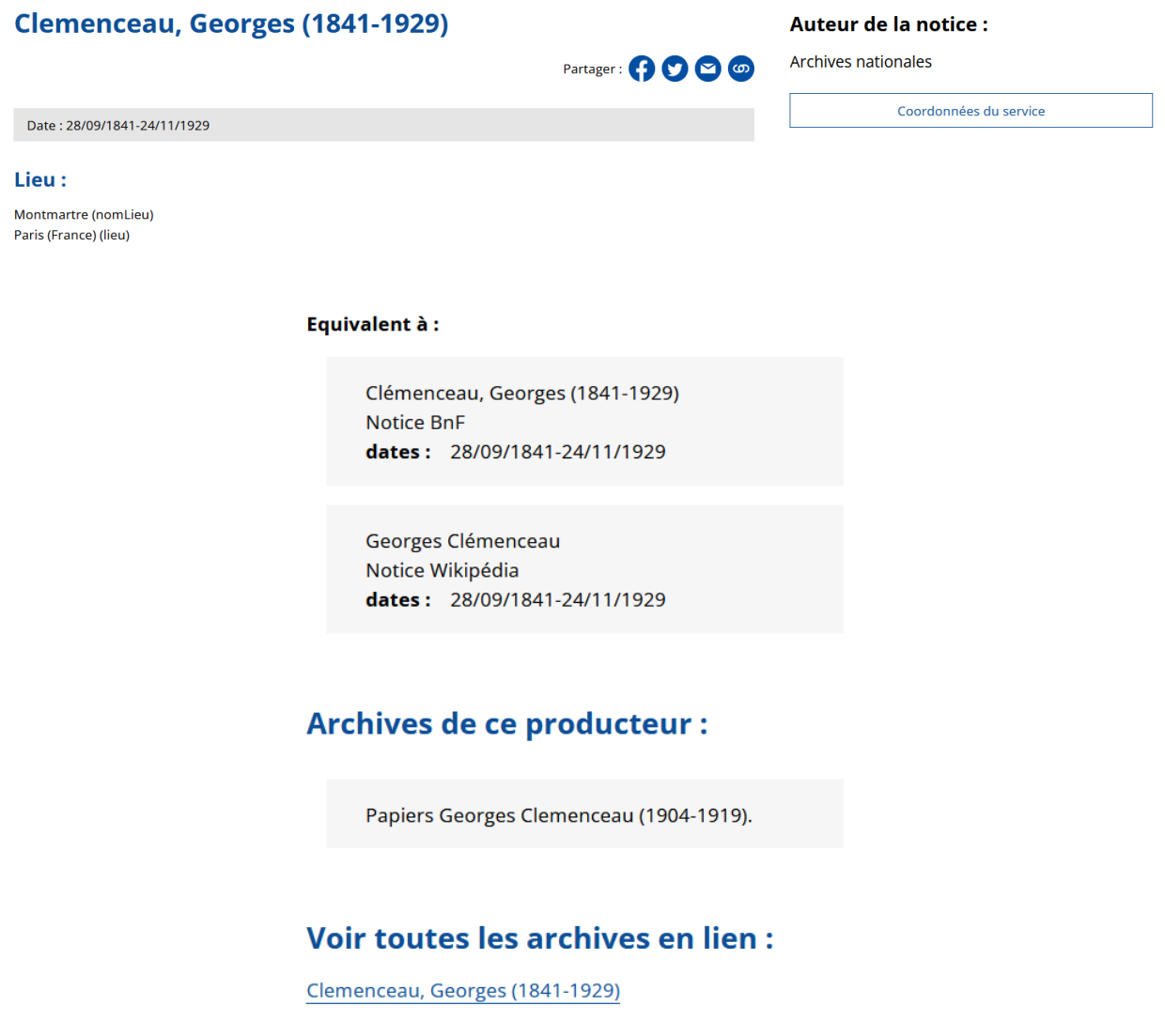

Exemple d'une notice EAC affichée sur FranceArchives

# <span id="page-16-0"></span>L'indexation : un point à ne pas négliger

## <span id="page-17-0"></span>Pourquoi indexer mes inventaires ?

Sur FranceArchives, la recherche fonctionne selon 2 modes :

— la recherche plein texte

— la recherche par autocomplétion

Quelle est la différence ?

La recherche plein texte est lancée lorsque vous entrez un nom, lieux ou mot et que vous faites soit Entrée sur votre clavier ou si vous cliquez sur la loupe à côté de la barre de recherche.

À ce moment là, on fouille l'intégralité des données : c'est une recherche de type "Google". Dès que votre mot va apparaître, que ce soit dans la description d'un IR, dans un document PDF ou dans des données bibliographiques, les résultats vont remonter.

Cela peut être très pratique et vous pouvez ensuite affiner votre recherche grâce aux facettes présentes à gauche des résultats.

Mais, si vous savez exactement ce que vous recherchez, cela peut générer beaucoup de bruit.

Exemple : vous faites une recherche sur Georges Clemenceau, l'homme politique et médecin français né en 1841 et mort en 1929.

Si vous mentionnez simplement Georges Clemenceau dans la barre de recherche, des milliers de résultats vont apparaître. Autant des personnes, qui peuvent être celle que vous recherchez, ou des homonymes ; mais également des rues, des lycées, des places ou autres portant également ce nom. Par ailleurs, la recherche s'effectuant mot par mot, des documents concernant Benjamin Clemenceau et Georges Dupont peuvent vous être présentés.

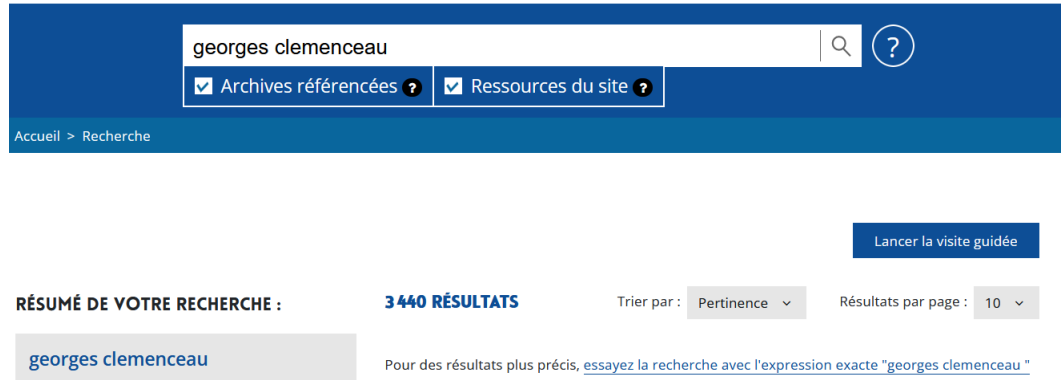

C'est là qu'intervient la recherche par autocomplétion.

Si vous entrez Georges Clemenceau sans lancer la recherche, vous verrez que différentes propositions apparaissent :

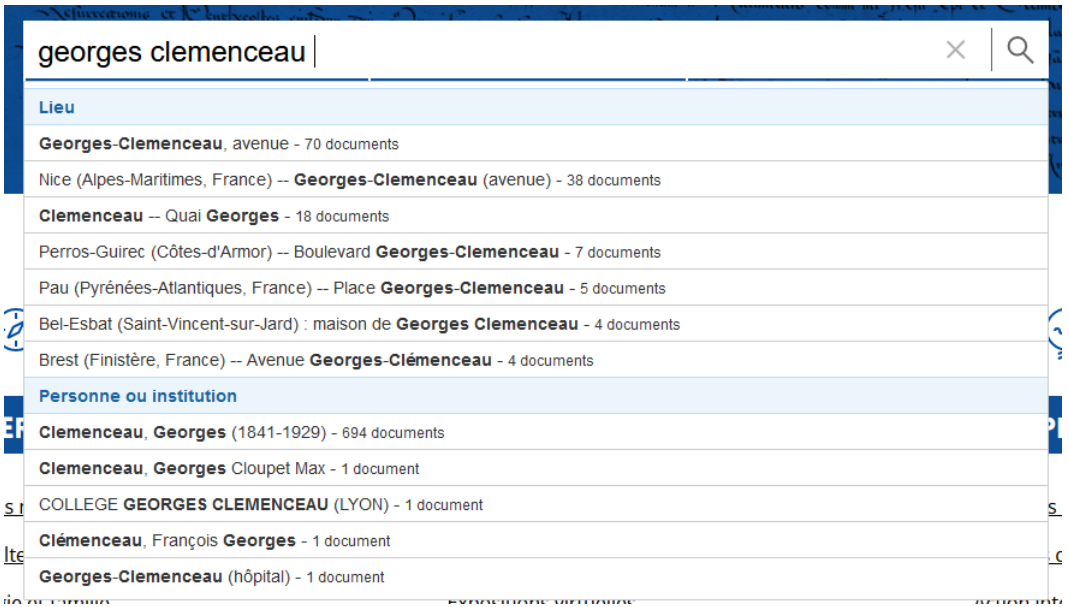

À partir de là, vous pouvez repérer aisément dans la liste l'autorité que vous voulez. Ainsi cela réduit le bruit en supprimant les homonymes, les lieux de même nom ou autre.

C'est là tout l'avantage de vous attacher à rédiger une indexation propre, précise et pertinente.

Par ailleurs, lorsqu'un internaute fait une recherche directement sur Google par exemple, c'est la page de l'autorité qui remonte en premier :

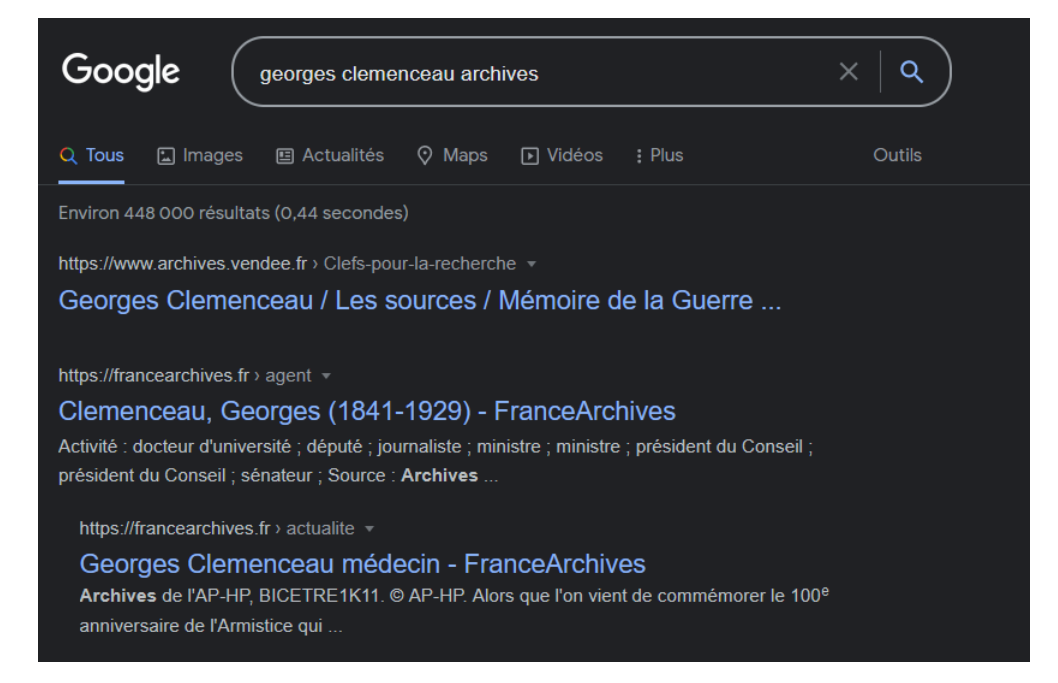

# <span id="page-19-0"></span>Le guide d'indexation du SIAF

Pour vous aider lors de la rédaction de vos indexations, vous pouvez vous reporter au Guide d'indexation rédigé et mis en ligne par le SIAF sur FranceArchives.

Pour le retrouver facilement, rendez-vous sur le portail et décochez la case Archives référencées et entrez Guide d'indexation. Faites entrée sur votre clavier, il doit s'agir du premier résultat.

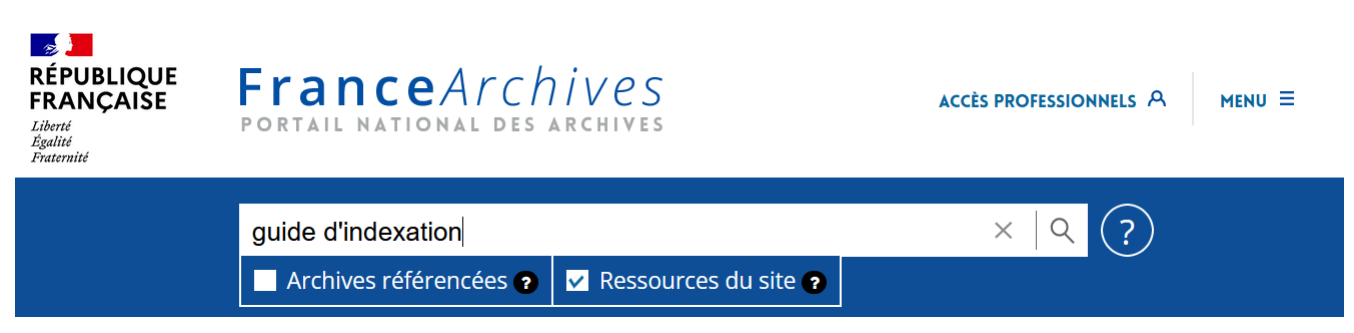

Le guide pourra vous accompagner dans tous vos travaux d'indexation.

Concernant l'indexation pour FranceArchives, vous trouverez ci-après quelques uns des exemples les plus couramment usités. Vous pouvez vous appuyez sur ces éléments et vous reporter au guide pour des questions ou des cas plus spécifiques.

Retrouvez le guide complet ici : [Guide d'indexation](https://francearchives.fr/fr/article/37832) [9](#page-19-1)

<span id="page-19-1"></span><sup>9.</sup> URL : <https://francearchives.fr/fr/article/37832>

### <span id="page-20-0"></span>Indexer des autorités agents

Pour indexer une personne vivante :

Haigneré, Claudie (1957-)

Pour indexer une personne décédée :

#### Monet, Claude (1840-1926)

Pour indexer une famille :

Rohan (famille de)

Pour indexer une personne dont les dates de vie sont incertaines :

Adrien IV (11..-1159 ; pape)

Pour indexer une personne ayant un nom à particule :

#### Croÿ d'Aerschot, Philippe de (1526-1595)

Pour indexer une personne ayant un nom de plume :

#### Beyle, Henri (1783-1842 ; dit Stendhal)

Pour indexer une personne ayant un nom de plume et un titre :

Riquetti de Mirabeau, Sibylle (1849-1932 ; comtesse de Martel de Janville, dite Gyp)

Pour indexer une personne ayant un titre :

#### Poisson, Jeanne-Antoinette (1721-1764 ; marquise de Pompadour)

Pour indexer une association connue sous son acronyme :

#### Confédération générale du travail (CGT ; France)

## <span id="page-21-0"></span>Indexer des autorités lieux

Pour indexer une ville en France :

Saint-Jean-de-Védas (Hérault, France)

Pour indexer un lieu-dit en France :

#### Malicorne (Charny-Orée-de-Puisaye, Yonne, France)

Pour indexer un département en France :

Val-d'Oise (France ; département)

Pour indexer une région en France :

Nouvelle-Aquitaine (France ; région)

Pour indexer une ville étrangère :

Reykjavík (Islande)

Pour indexer un pays :

Italie

## <span id="page-22-0"></span>Indexer des autorités sujets

Concernant les autorités sujets, vous devez vous référer au thésaurus matières pour l'indexation des archives locales.

Les quelques points à respecter sont :

- Mot au singulier
- Sans majuscule
- Terme neutre, sans genre

Pour plus de détails et d'exemples, n'hésitez pas à consulter la page :

[http://data.culture.fr/thesaurus/page/ark:/67717/Matiere]( http://data.culture.fr/thesaurus/page/ark:/67717/Matiere)

<span id="page-23-0"></span>Comment transmettre mes données à l'équipe FranceArchives ?

## <span id="page-24-0"></span>Envois manuels

Une fois vos instruments de recherche parfaitement structurés et exportés, il vous suffit de les communiquer par simple mail.

Nous vous conseillons de rassembler dans un fichier .zip tous vos fichiers et de nommer ce dossier par votre code de service.

#### Comment faire ?

Sélectionnez l'ensemble de vos fichiers, faites un Clic Droit et sélectionnez "Zip". Ajoutez votre code de service en guise de nom et validez.

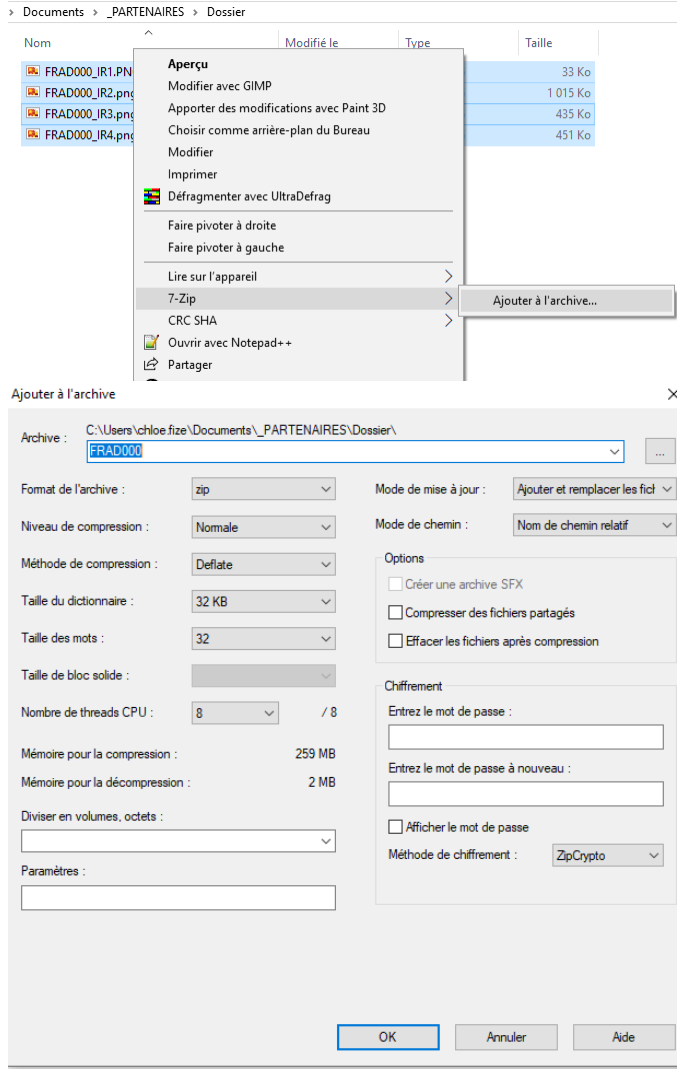

Si votre envoi est trop lourd pour un mail vous pouvez passer par différents moyens :

- WeTransfer
- FranceTransfert
- Plate-forme de Cloud
- Tout autre outil permettant du partage de fichier

## <span id="page-25-0"></span>Import OAI-PMH

Le protocole OAI-PMH (*Open Archives Initiative Protocol for Metadata Harvesting*) permet d'échanger des données de façon automatique.

Attention, ce procédé s'applique uniquement aux instruments de recherche au format XML-EAD ou XML-DC (voir p[.27\)](#page-25-0).

Si vous souhaitez passer par ce protocole, il faut vous tourner vers votre prestataire afin qu'il paramètre un entrepôt propre à votre service.

Vous pouvez retrouver ici [INSERER LE LIEN DE LA PAGE QUAND ELLE EXIS-TERA] la documentation à transmettre à votre prestataire dans le cas où vous souhaiteriez mettre en place un entrepôt OAI-PMH.

Une fois l'entrepôt paramétré, il ne vous reste qu'à communiquer l'adresse URL de cet entrepôt à l'équipe FranceArchives.

Cette URL doit avoir une forme similaire à celle-ci : [http://archives.service.fr/ead/oai?verb=ListRecords&metadataPrefix=oai\\_ead](http://archives.service.fr/ead/oai?verb=ListRecords&metadataPrefix=oai_ead)

### Import OAI-PMH en DublinCore

<span id="page-26-0"></span>Le Dublin Core Metadata Element Set, aussi désigné « Dublin Core Simple » comprend quinze propriétés de base. Il est notamment utilisé par les services d'archives pour l'exposition de bases images.

Le portail moissonne des données au format Dublin Core selon un profil spécifique.

Exemple d'une structuration DC pour un moissonnage en OAI-PMH par le portail FranceArchives :

```
<0AT - PMH
  xsi : schemaLocation =" http :// www . openarchives . org/ OAI /2.0/
http :// www . openarchives .org/ OAI /2.0/ OAI - PMH .xsd">
 <responseDate > 2018 - 07 - 20T11 : 59:59+02:00 </responseDate>
 <request metadataPrefix =" oai_dc ">http :// archives .fr/ oaipmh /</ request >
 < ListRecords >
    <record >
     <header >
         <identifier >oai : archives .fr: a011500569427JPvaBc </ identifier >
         <datestamp >2018 -06 -29 </ datestamp >
         <setName >État civil </ setName >
         <setSpec >FRAD000_EC </ setSpec >
    </ header >
    <metadata >
      <oai_dc :dc
         xsi : schemaLocation =" http :// www . openarchives . org/ oai_dc /... ">
         <dc: title >Naissances , Mariages , Décès (1883 -1892) </dc: title >
         <dc: date >1883 </dc: date >
         <dc: subject >Naissances ; Mariages ; Décès</dc: subject >
         <dc: coverage >Les Marats (Meuse , France )</dc: coverage >
         <dc: source >2 E 326 (11) </dc: source >
         <dc: identifier >http :// archives .fr/ ark :/52669/ a0115
 </dc: identifier >
         <dc: relation > http :// archives .fr/ark :/52669/ a0115
 </dc: relation >
    \langle/oai dc:dc >
  </ metadata >
</ record >
```
# <span id="page-27-0"></span>Comment faire une recherche sur le portail ?

### Retrouver tous vos instruments de recherche

<span id="page-28-0"></span>Si vous souhaitez retrouver uniquement les IR provenant de votre service, vous pouvez tout simplement taper votre code dans la barre de recherche. Vous arriverez alors sur la page de l'annuaire et pourrez cliquer sur Voir les références des documents d'archives.

L'url doit avoir la forme suivante : <https://francearchives.fr/fr/inventaires/CODESERVICE>

### Utiliser les facettes

Une fois dans les résultats affichés, vous pouvez naviguer comme partout sur FranceArchives, grâce aux facettes situées à gauche.

Vous pouvez ainsi trier pour ne faire apparaître que vos instruments de recherche de niveau haut (Inventaires d'archives), les fonds numérisés, trier par producteurs ou encore par date.

### Utiliser le fil d'Ariane

Lorsque vous vous trouvez à un niveau très bas de l'instrument de recherche, vous pouvez remonter aisément à l'inventaire lui même en cliquant sur la cote visible dans le fil.

Notez que le fil ne reprend pas l'intégralité de la hiérarchie de l'instrument de recherche : seuls le niveau "Service" et le niveau haut de l'IR sont présents, en plus de l'élément sur lequel vous êtes positionné.

### <span id="page-28-1"></span>**AFFINER VOTRE RECHERCHE:**

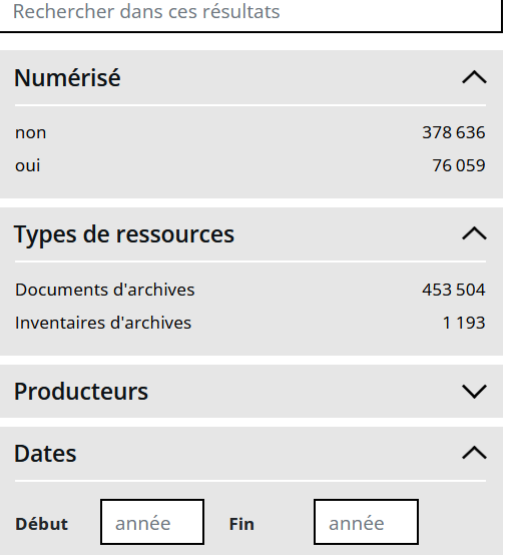

Accueil > AD de l'Hérault > Inventaire - 66 W ; 1382 W ; 1620 W ; 1679 W ; 1680 W ; 178... > 21 - 27 mai.

# <span id="page-29-0"></span>Demander de l'aide à l'équipe FranceArchives

Si vous avez la moindre interrogation sur quelque sujet que ce soit, contactez l'équipe à l'adresse suivante :

[francearchives.siaf@culture.gouv.fr](mailto:francearchives.siaf@culture.gouv.fr)

[Retrouvez l'annuaire complet du SIAF sur FranceArchives](https://francearchives.fr/fr/article/38167)

## <span id="page-30-0"></span>Annexes

# <span id="page-31-0"></span>Conseils pour les instruments de recherche en XML

# <span id="page-32-0"></span>NIDA-XML, la fleur des bonnes pratiques de FranceArchives

Nida-XML, est la fleur qui pousse à appliquer les Normes d'Import de Données Archivistiques au format XML sur le portail national.

Si Nida conserve tous ses pétales, alors vos données seront prêtes à être importées sur FranceArchives!

> Le nom du fichier **XML** doivent être **strictement** identiques aux <eadid>

L'encodage doit être <?xml version="1.0" encoding="UTF-8"?>

Le nom du fichier doit rester identiques à chaque mises à jour

Le nom du fichier et **<eadid>** doivent commencer par codeService

Le nom du fichier ne doit contenir ni espaces, ni accents : codeService\_nomIR

Infographie réalisée par Chloë Fize, médiatrice des données du portail FranceArchives -SIAF-2021 - francearchives.siaf@culture.gouv.fr

# <span id="page-33-0"></span>Conseils pour les métadonnées des IR au format PDF ou CSV

# <span id="page-34-0"></span>NIDA-CSV, la fleur des bonnes pratiques de FranceArchives

Nida-CSV, est la fleur qui pousse à appliquer les Normes d'Import de Données Archivistiques au format CSV sur le portail national.

Si Nida conserve tous ses pétales, alors vos données seront prêtes à être importées sur FranceArchives!

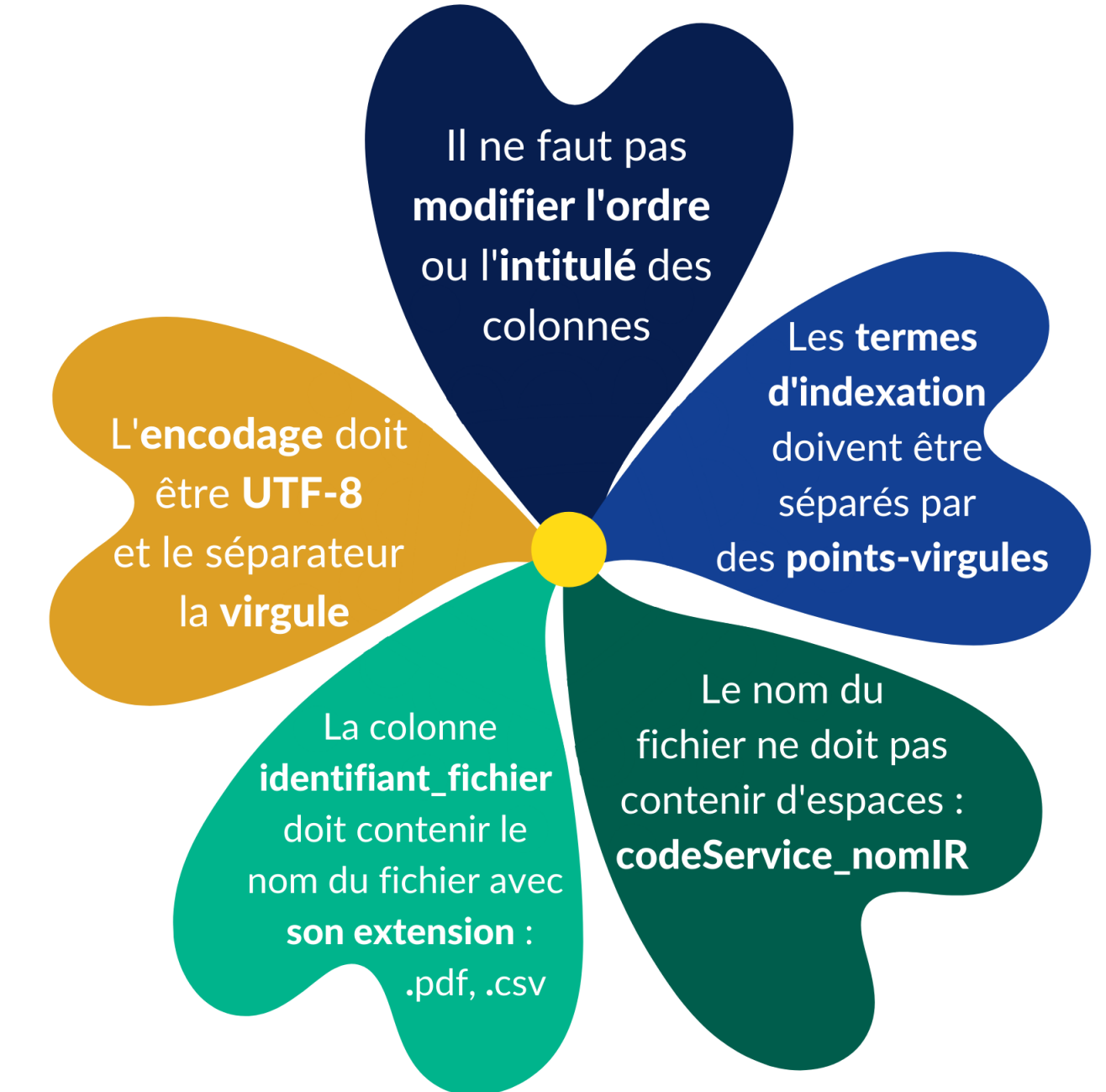

Infographie réalisée par Chloë Fize, médiatrice des données du portail FranceArchives -SIAF-2021 - francearchives.siaf@culture.gouv.fr

# <span id="page-35-0"></span>Rappel des bonnes pratiques de nommages de vos fichiers

# PINOD\*, la fleur de nommage des fichiers !

Pinod vous permet de comprendre les Pratiques indispensables de nommage des documents.

Si Pinod conserve tous ses pétales, alors le nom que vous avez attribué à votre fichier sera valide.

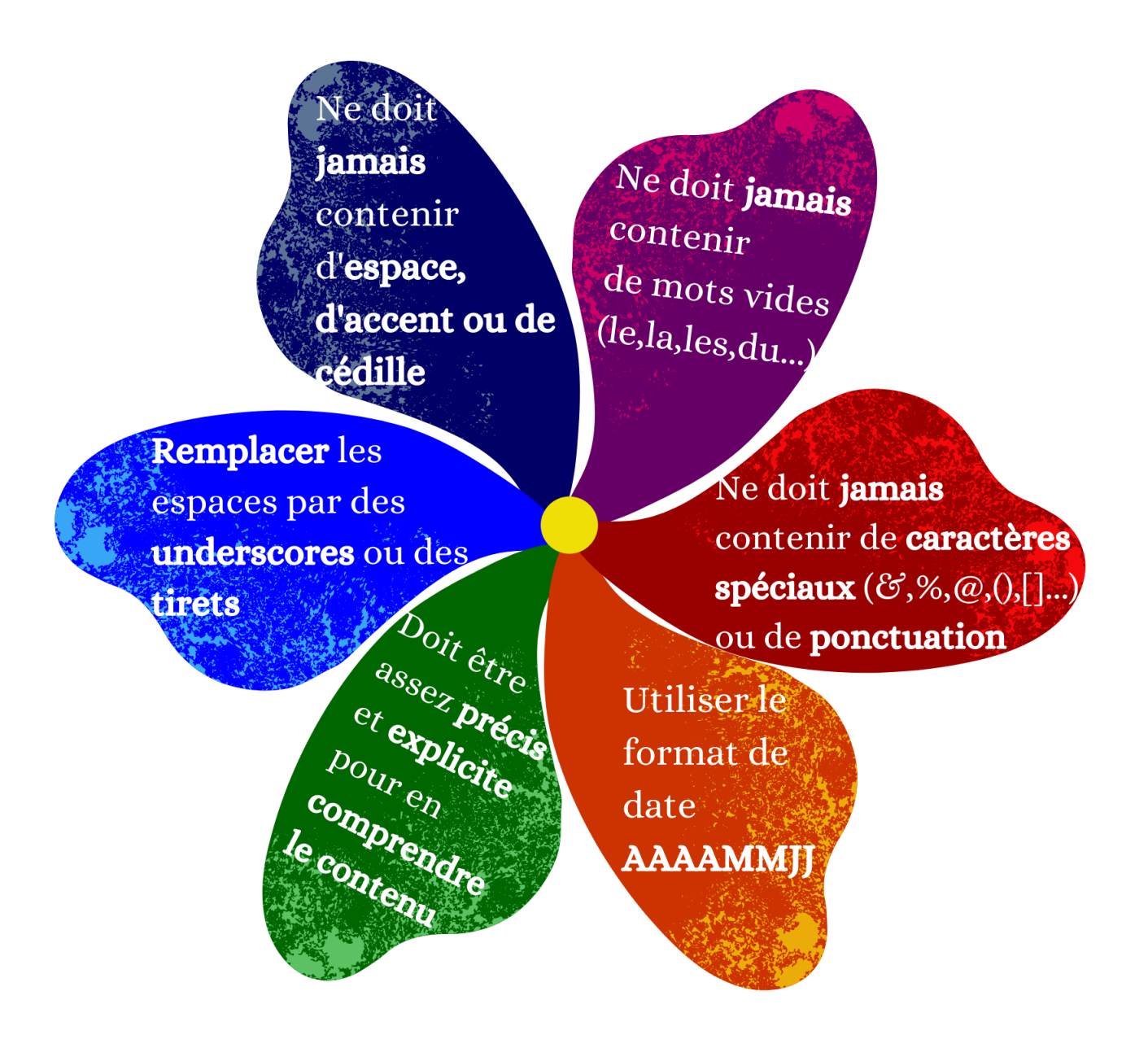

Infographie réalisée par Chloë Fize, médiatrice des données du portail FranceArchives -SIAF-2021 - francearchives.siaf@culture.gouv.fr